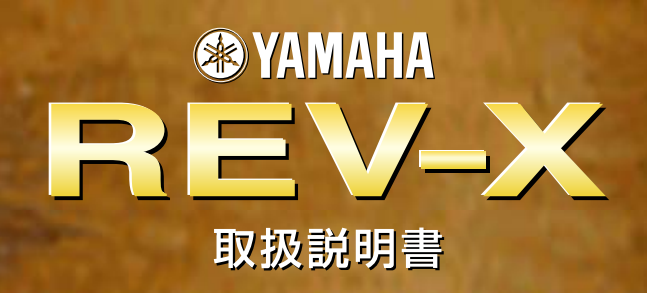

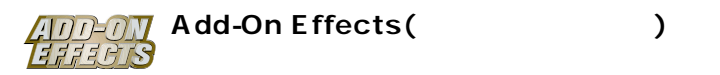

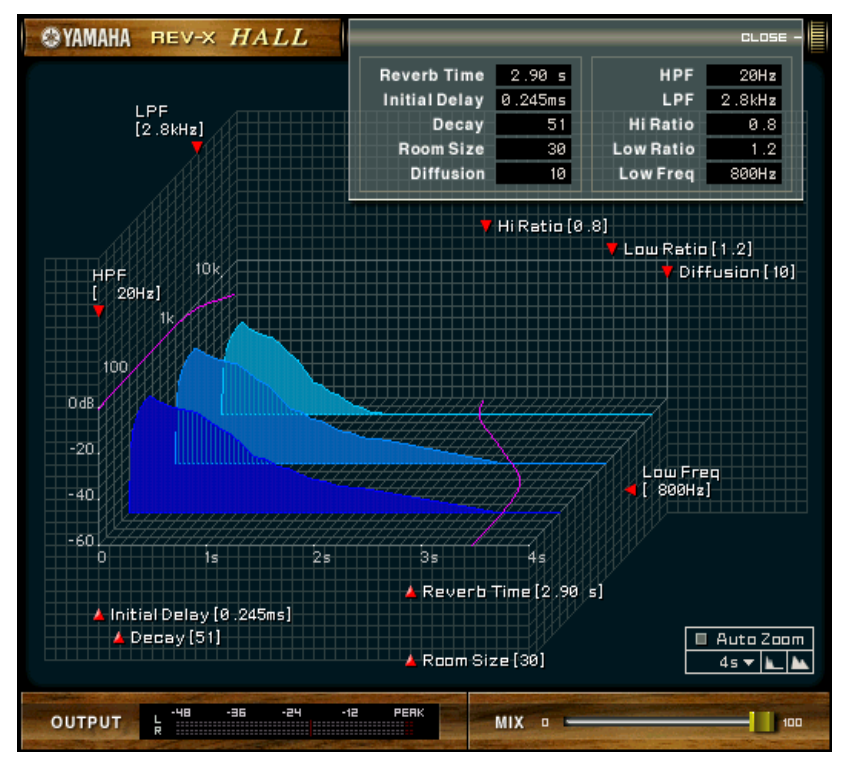

Studio Manager REV-X

## **REV-X**

Add-On Effects

REV-X HALL REV-X ROOM REV-X PLATE

- $\bullet$  /  $\bullet$  /  $\$
- 
- このソフトウェアおよびマニュアルの著作権はすべてヤマハ株式会社が
- このソフトウェアおよびマニュアルの一部または全部を無断で複製、改変することはできません。
- このソフトウェアおよびマニュアルを運用した結果およびその影響については、一切責任を負いかねますのでご了承ください。
- このマニュアルに関する場合があります。このマニュアルに関する場合があります。
- このマニュアルに掲載されている会社名および商品名は、それぞれ各社の商標または登録商標です。

© 2003 Yamaha Corporation. All rights reserved.

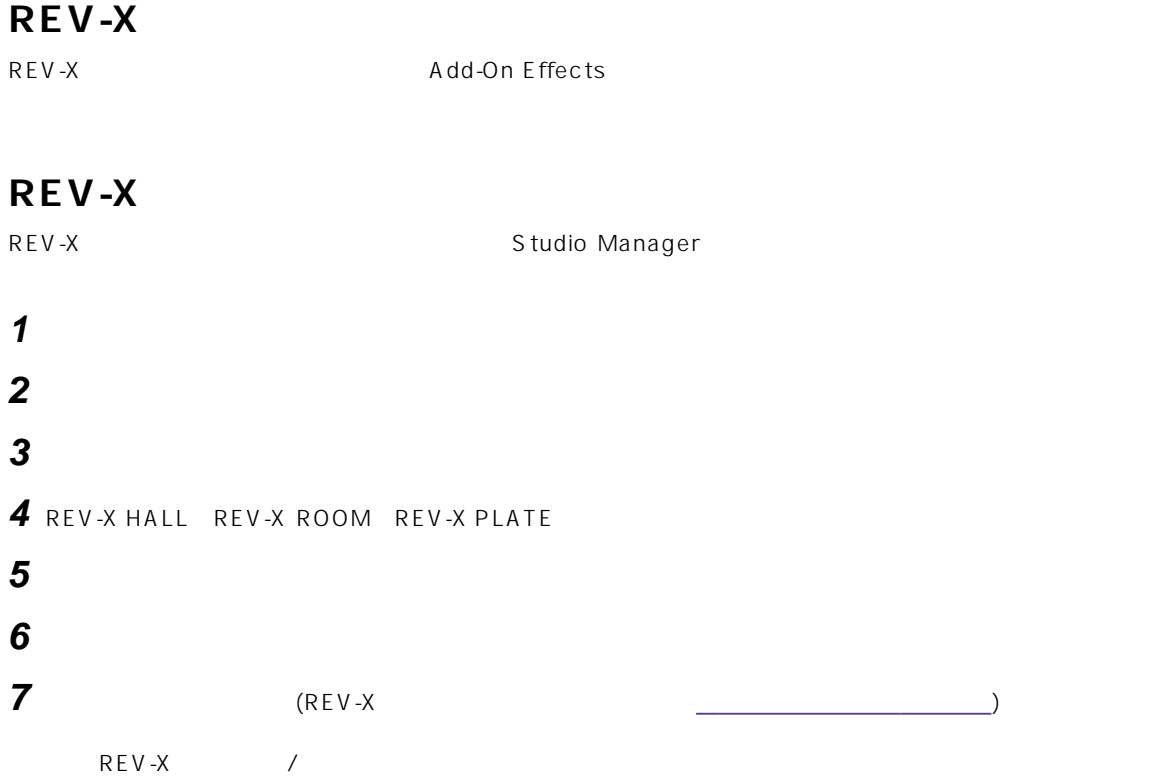

## **Studio Manager**

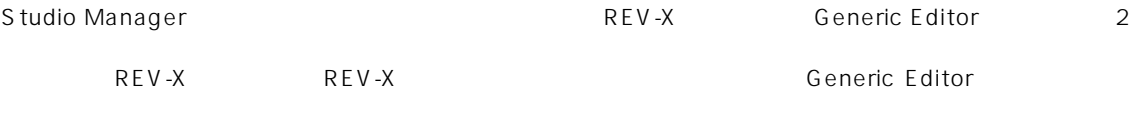

Generic Editor **Generic Editor** of the Studio Manager

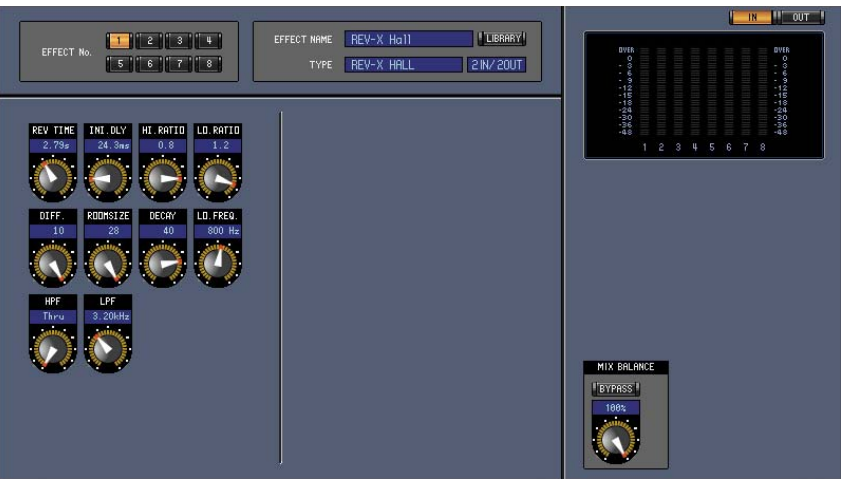

Studio Manager Generic Editor

<span id="page-2-0"></span>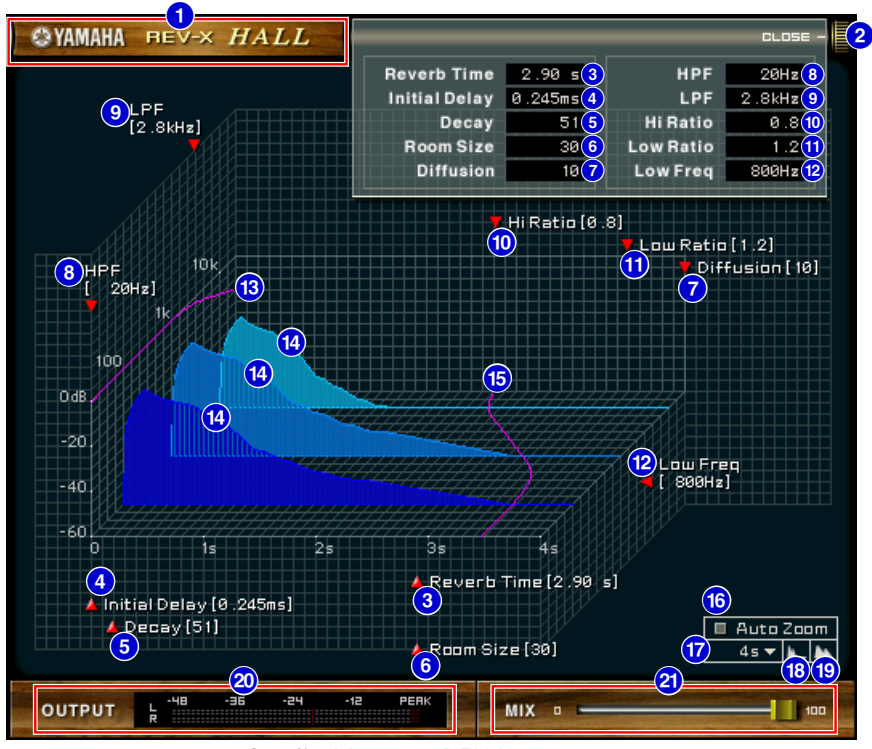

Studio Manager REV-X

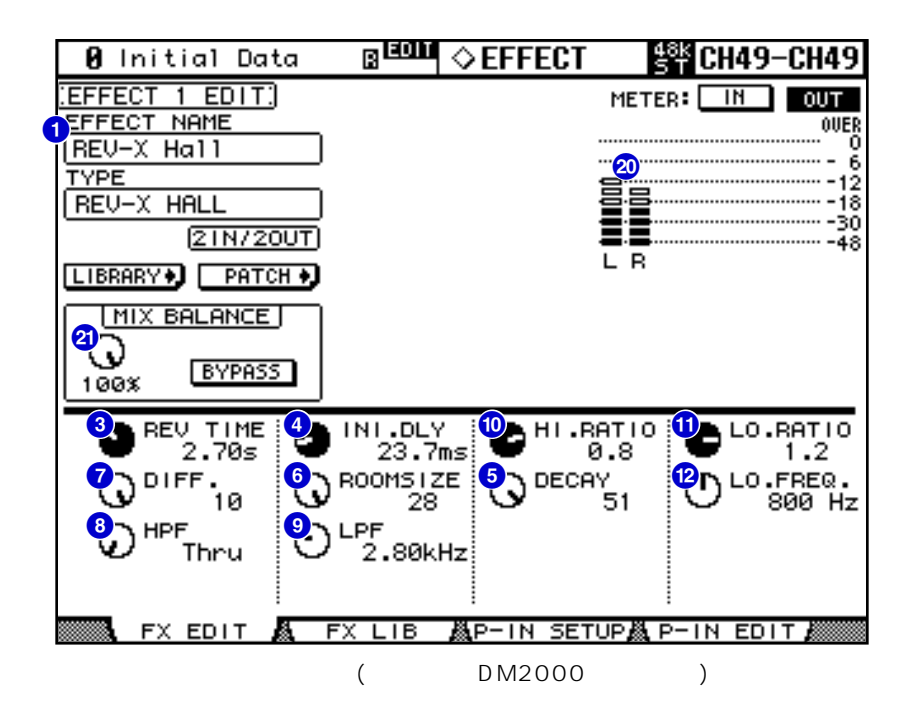

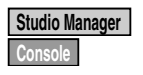

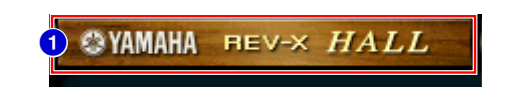

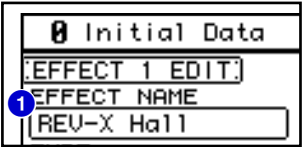

## **EFFECT NAME 1 Studio Manager Console**

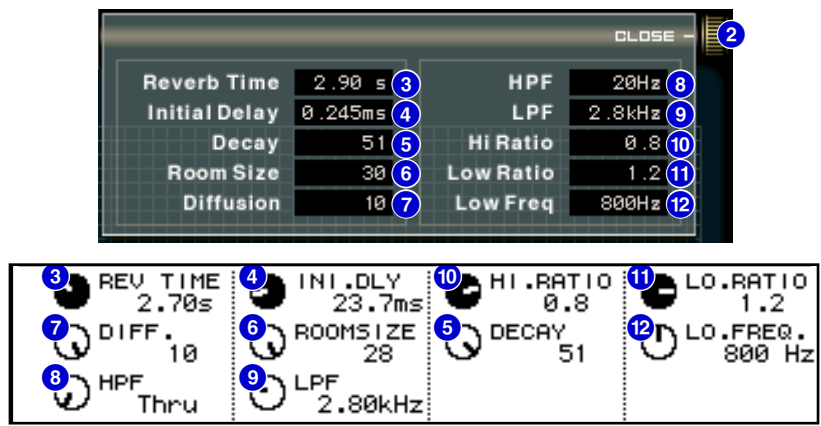

**[OPEN/CLOSE] 2 Studio Manager**

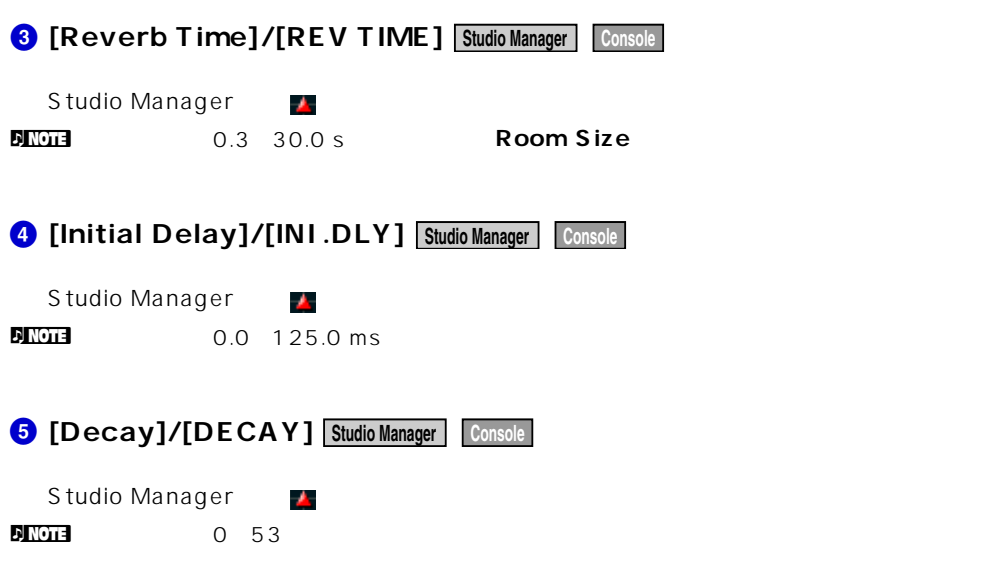

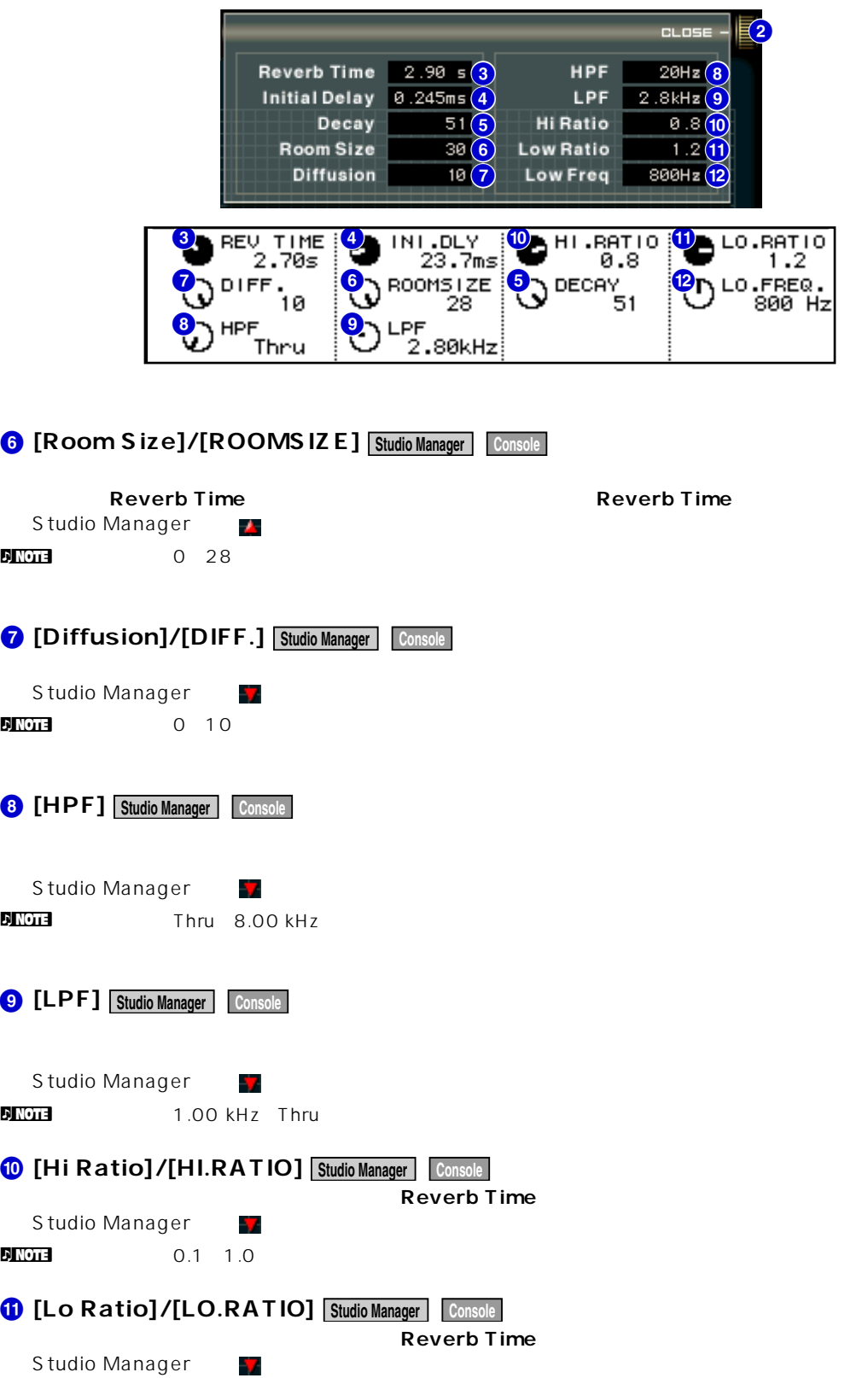

 $\frac{1}{2}$  NOTE 0.1 1.4

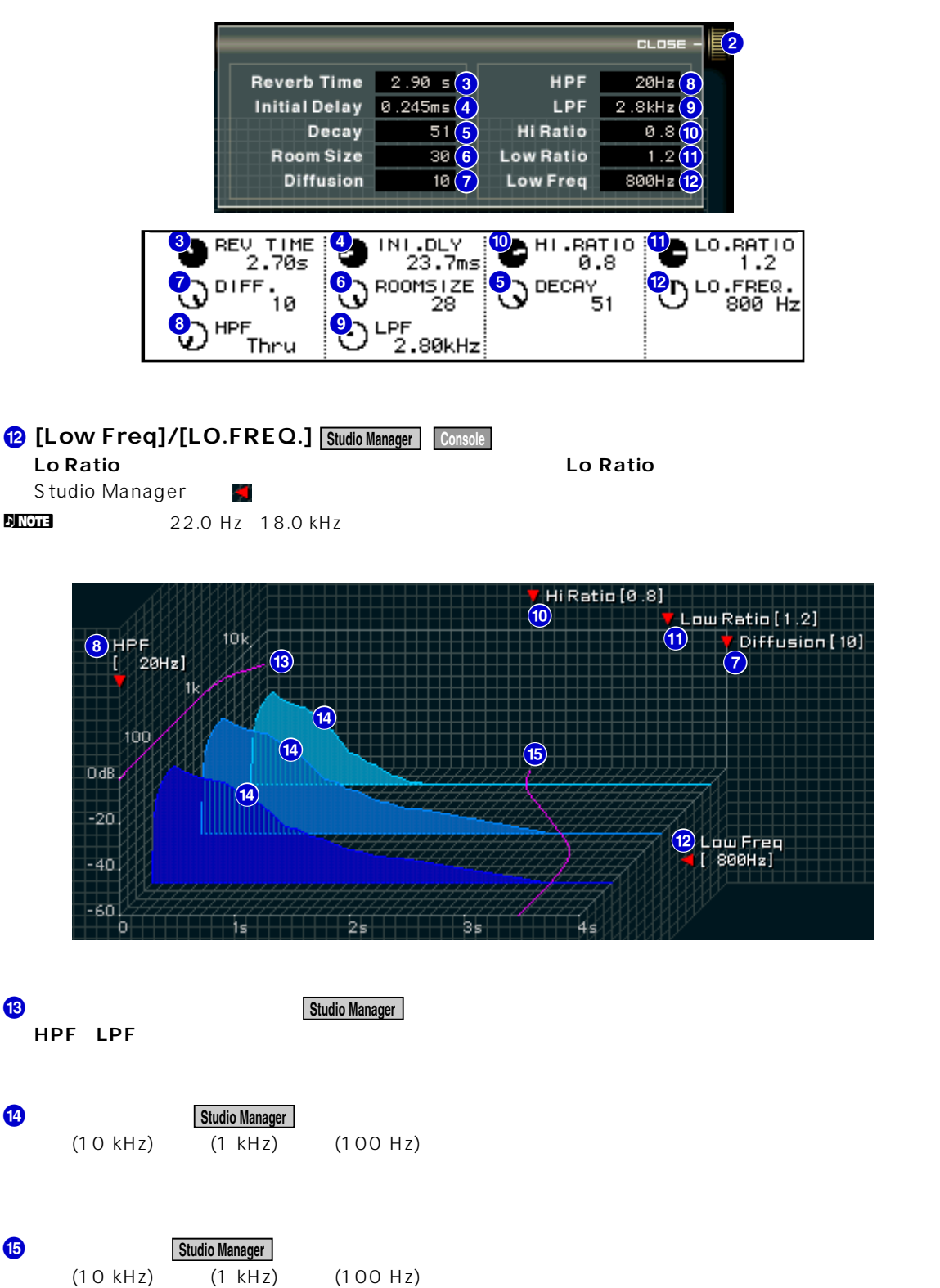

**Reverb Time Hi Ratio** Lo Ratio

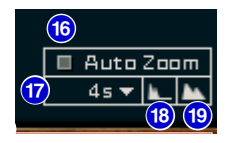

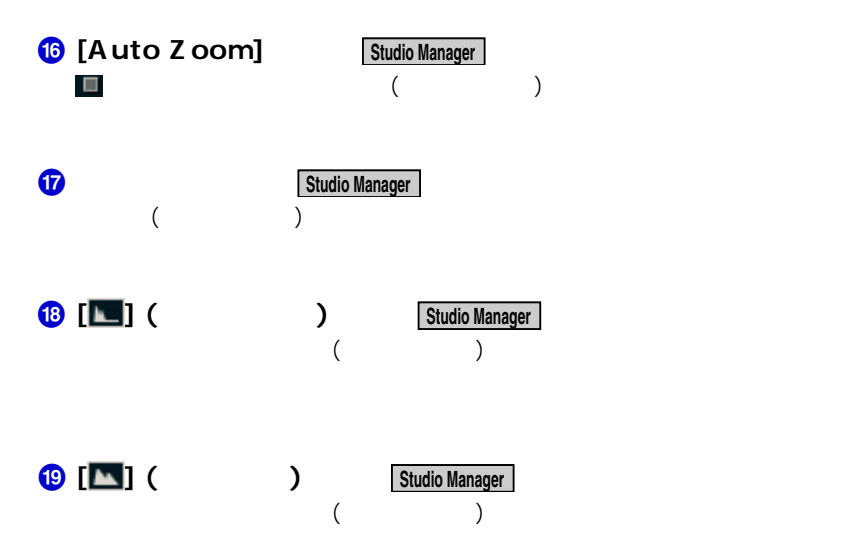

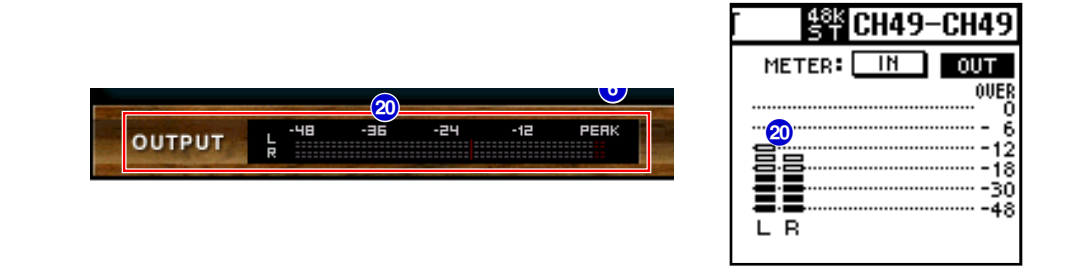

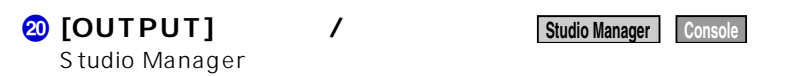

**METER: [IN][OUT]** 

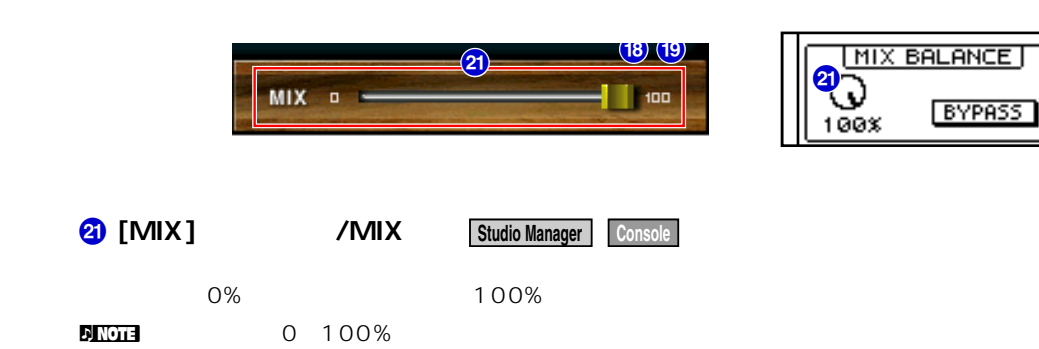

U.R.G., Pro Audio & Digital Musical Instrument Division, Yamaha Corporation © 2003 Yamaha Corporation 312IP-01A0